# **Job Creation Overview**

#### **Revision history**

| Last modified on | Author                        | Reason                   |
|------------------|-------------------------------|--------------------------|
| 1/24/2019        | CHRS Recruiting Training team | Initial publication      |
| 4/5/2019         | CHRS Recruiting Training team | Minor updates (Jira 337) |

#### Introduction

This guide provides an overview of job creation, but does not go into the step-by-step procedures for creating a job (included in other guides). The purpose of this guide is to establish terminology and prerequisite knowledge.

You must create a job before you can consider applicants for it. The process for creating a job has different starting points, depending on your campus and on the type of job that you are hiring for. This guide provides a high-level overview of the starting points and the overall process for creating a job.

#### **Process Diagram**

This guide introduces the topics highlighted below. A separate guide provides more detail on each task.

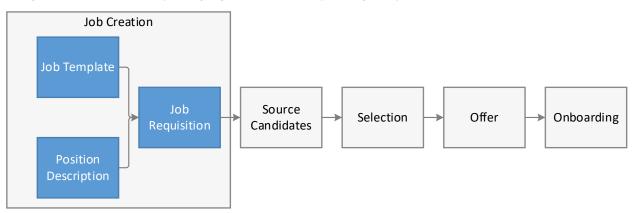

### What you will do

- Describe the starting points for creating a job.
- Describe the overall job-creation process.

# Definitions

| Term                         | Definition                                                                                                    |
|------------------------------|----------------------------------------------------------------------------------------------------|
| Job card                     | The job card initiates a requisition with specific and relevant details of the job, posting language and requirements, and includes an approval process with notifications and alerts to approvers. With a unique ID to represent each requisition, it facilitates central information collection and tracking. The job card also associates users to the requisition by their roles in the recruitment process, such as the Hiring Manager, HR/FA Representative (Recruiter), Search Committee Chair and other key team members. |
|                              | A common job card is shared for the CHRS system. However, each campus can specify which fields to display on the New Job page.                                                                                                    |
|                              | Job card is sometimes used to refer to the New Job page or the Requisition Information form.                                                                                                    |
| Job template                 | A template for pre-populating a Requisition Information form. Job templates add consistency to job creation and reduce the time for completing a Job Requisition Information form.                                                                                                    |
|                              | The job template saves time in job creation, as one only needs to provide specific details of the job, in a pre-established format that populates Job Card fields and advertising details. The template also provides a consistent job posting format. Each campus has its own library of job templates. When creating a new job, the Select a job template page opens first.                                                                                                    |
| New job<br>page              | When creating a job, after selecting a job template, the New Job page opens. The New Job page has four tabs: Position Information, Notes, Posting, and Documents. These tabs centrally store information related to one requisition.                                                                                                    |
| Position<br>description      | A Position Description (also known as a job description) summarizes the specifications and duties of a position. It outlines the essential and marginal functions of a position, and describes the physical, mental and environmental demands of the position.  At this time, SDSU Position Descriptions are created and approved outside of the CHRS                                                                                                    |
|                              | Recruiting system, then attached to the requisition.                                                                                                    |
| Requisition                  | Job requisition is used to initiate a recruitment process to fill a new position or a recently vacated position. A department supervisor generally starts a job requisition and a recruiter is usually assigned to manage the recruitment process once the requisition is approved.                                                                                                    |
| Requisition information form | Located under the Position tab on the New Job Page, this online form collects specific information related to the requisition.                                                                                                    |
| Approval                     | Position descriptions and requisitions both have approval processes. These processes are specified by each campus. If you open a requisition from an approved position description, you must still go through the requisition approval process.                                                                                                    |

#### Position data origin

Position data is provided by PeopleSoft HCM and informs the Job Card.

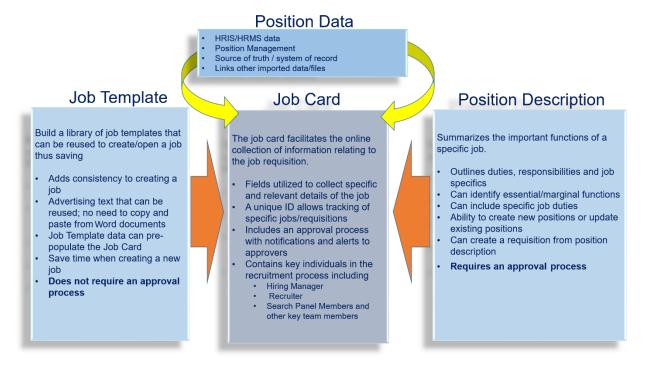

# Job creation starting points

There are two main starting points for creating a job.

- From the **New Job** link on the **Manage jobs** page, the side menu, or the Hiring Manager Dashboard. When you click **New Job**, you must either select a job template or select no template and then proceed to the New Job page.
- From a **position description**, where you can click **Recruit for Position**, which opens the **New Job** page directly.

## Job creation process

The diagram shows the process flow for creating a job from beginning to submission for approval.

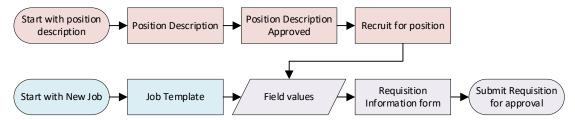

The process below describes the steps in the preceding diagram. Your campus processes determine where you start.

- Start with position description.
  - Use an existing position description, or create a new one, then submit the position description for approval.
  - The position description is approved.
- Start with a New Job
  - Select a job template, or if no suitable template exists, select no template and go on to the New Job page.
  - The job template pre-populates field values on the Requisition form.
  - Complete the requisition form.
  - Submit the requisition for approval.

#### Guidelines

- If you begin with a position description, you can save time by copying a similar position description and saving it as a new one.
- The position description requires an approval process. After approval, you must recruit for the position, which begins a new requisition. This requisition has another approval process.
- Job templates save time by pre-populating Requisition Information fields, advertising text, and approval process.

#### Related documents

**Higher Education** 

Creating a job

Job Templates